das (magere) Handbuch gelesen hat, daß das Basic des C 64 noch vieleWünscheoffenläßt. Auch werden viele Benutzer, die sich nicht nur mit Basic beschäftigen, einen eingebauten Monitor vermissen. Befehlen einen zusätzlichen Maschinensprache hesitzt weiß spätestens, nachdem er das (magere) Handbuch gele-

Dieses Problem wurde in der Vergangenheit bereits mehrmals durch nachladbare beziehungsweise einsteckbare Basicerweiterungen zu lösen versucht (Simons Basic, Extended Basic, usw.). Ein Produkt aus **Was Art-Duper Ist Einer Großen Anzahl von Toolkit-**<br>Was Art-Duper Ist Einer Großen Anzahl von Toolkit-<br>dore 64, die zuestzlichen Maechinenenzache.Monitor Das KFC-Super ist eine Erweiterung für den Commodiesem Bereich ist das Steckmodul »KFC Super« (Bild 1).

Das Modul wird als offene Platine mit vier EPROM-Steckplätzen, von denen zwei bestückt sind, geliefert. verspricht viel: KFC Supersei nicht nur ein Toolkit, sondern auch ein Monitor mit außergewöhnlichen Fähigkeiten.

Nach demEinsteckendesModuls meldet sich KFC Super mit eigenem Titelbild und Angabe desfreien Basicspeichers (30719 Byte). Der Verlust an Speicherplatz für Basic-Programme erklärt sich leicht, wenn man den Speicherbereich betrachtet, in den sich das KFC Super lädt. Es steht im sogenannten Autostartbereich ab \$8000 (32768), der Monitor ab \$9000 (36864), also im oberen Bereich des Basicspeichers. Glücklicherweise muß man beim C 64 nicht mit jedem Byte geizen, so daß dieser Verlust wahrscheinlich erst beim Einsatz fertiger Programme zum Tragen kommt.

Der Ein/Aus-Schalter sorgt dafür, daß man das Modul nicht ständig heraus- und hereinstecken muß, wenn man zum Beispiel Spiele von Diskette laden will. Auch kann man mittels des Befehls KILL in das norlich machen, das Programm anzuhalten und wieder zu starten.

Bis hierhin unterscheidet sich das KFC Super nur wenig von bereits auf dem Markt befindlichen Toolkits. Die eigentliche Besonderheit ist in zwei fest eingebauten Sonderfunktionen zu sehen:

Zum Einen ist eine Centronics Schnittstelle eingebaut. Durch ein einfaches Kabel verbunden (User-Port-Drucker) kann man über Vorwahl der Geräteadresse verschiedene Druckmodi erreichen: Die Geräteadresse 16 bewirkt, daß alle Daten ohne Wandlung in 8-Bit Wortbreite übertragen werden; dieser Modus eignet sich für Grafik. Die Geräteadresse 18 wird als Textmodus bezeichnet, mit ihm kann die Groß/Kleinschreibung des Commodore realisiert werden. Da bei den beiden ersten Modi keine Steuerzeichen beim Auflisten erzeugt werden, kann über die Geräteadresse 20 in den sogenannten Listmodus geschaltet werden. Die Steu-

**Bild 2. Der Befehlsvorrat des KFC Super**

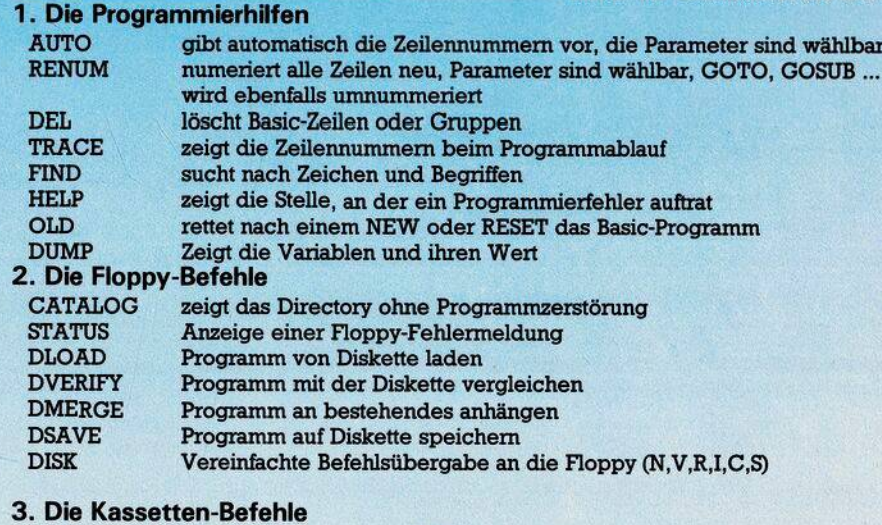

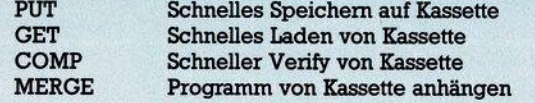

male Basic springen. Durch Drücken der Resettaste kann man das Toolkit wieder reaktivieren. Allerdings wird ein im Speicher befindliches Basic-Programm dann gelöscht.

Die Befehlslistedes KFC Super ist so ausgelegt, daß sie die tägliche Arbeit und das Programmieren erleichtert. Es lassen sich drei Gruppen von Befehlen unterscheiden: Programmierhilfen, Floppy-Befehle und Kassetten-Befehle (Bild 2).

Zusätzlich stehen noch Befehle zur Vereinfachung des Programmablaufes wie PAUSE, ESC, REPEAT und OFF zur Verfügung, die es mögerzeichen des Commodore werden dann als Kleinbuchstaben ausgedruckt.

Betrachtet man die Tatsache, daß es sich bei dieser Schnittstelle eigentlich nur um eine Zugabe handelt, ist es doch erstaunlich, wie leistungsfähig sie ist. Leider wurden die Geräteadressen so unglücklich gewählt, daß es bei denmeistenfertigen Programmen, die eine Vorwahl der Druckeradresse nicht zulassen, zu keiner Reaktion des Druckers kommen wird. Zweitens belegt das KFC-Super einen sehr wichtigen Speicherbereich, dervon vielen Textprogrammen ebenfalls

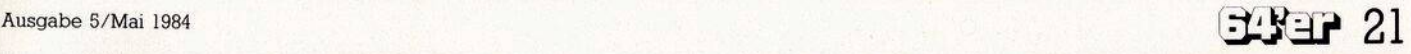

Auf der Platine befindet sich ferner ein Resetknopf, ein Dip-Schalter und ein Ein/Aus-Schalter. Das Modul ist für eine Aufnahme im Expansion-Port vorgesehen und paßt einwandfrei, auch wenn der Anblick einer offenen Platine nicht jedermanns Geschmack ist.

Die beiliegende Bedienungsanweisung, die leider mit Beispielprogrammen recht spärlich umgeht,

**i ■ \* <sup>5</sup>**

E t. E **Bild 1** Die Plative des<br>KFC Super GK des<br>Wei Awei K mil KFC Super GK mil Ewei freien Steckhlätze für weitere EPROMS

**--- V**

## **Druckfehlerteufelchen**

benutzt wird, so daß die Zusammenarbeit mit einigen Textverarbeitungsprogrammen sicher nicht gewährleistet ist.

Zum anderen ist vom KFC Super aus durch den Befehl MMON der Sprung in den eingebauten Monitor möglich. Der MMON 64.1 kann allerdings auch von Basic ausmit SYS 36864 gestartetwerden. Die Befehle des MMON 64.1 sind im wesentlichen mit den Befehlen anderer Monitore vergleichbar.

Folgende Befehle sind möglich:

- **A Assemblieren**
- **B Bits (Sprite Edit)**
- **C Speicherinhalte vergleichen**
- **D Disassemblieren**
- **F Adreßbereich fiiUen**
- **G Starten eines Maschinen-Programms**
- **H Durchsuchen des Adreßbereiches nach vorgegebenen Bytes**
- **L Laden von Programmen oder Daten**
- **M Listen der Speicherinhalte**
- **N Verschieben eines Adreßbereichs**
- **R Anzeigen der Registerinhalte**
- **S Abspeichern eines Adreßbereichs**
- **T Verschiebung eines Adreßbereichs**
- **X Rücksprung zum Basic**
- 
- **# Umrechnung Dezimal — Hexadezimal \$ Umrechnung Hexadezimal — Dezimal**

Besonders auffallend sind die nicht üblichen Befehle B und C. Mit dem Befehl <sup>B</sup> wird der Speicherinhalt in einer 3-Byte-Breite bitweise angezeigt. Da die Sprite-Struktur ebenfalls eine 3-Byte-Breite aufweist, können damit, bei entsprechend gesetzten Sprite-Parametern, Sprites editiert werden.

Der Befehl C ermöglicht es, zwei Speicherbereiche miteinander zu vergleichen, was bei Änderungen an bestehenden Programmen sehr hilfreich ist. Insgesammt ist das KFC Super ein interessantes Toolkit, das durch seine Leistungsfähigkeit besticht. Rechnet man die Einzelpreise eines Toolkits, eines Monitors und einer Centronics-Schnittstelle zusammen und vergleicht sie mit dem Preis des KFC Super (198 Mark für den C 64), so steigert sich die Attraktivität des KFC Super zusätzlich.

Zu bedenken, beziehungsweise zu prüfen ist vor dem Kauf die Verträglichkeit mit dem gewünschten Textverarbeitungsprogramm, denn die Aufgabe einer Centronics-Schnittstelle ist es, Texte auf dem

Drucker zu ermöglichen. Dies scheint aber beim KFC Super nicht uneingeschränkt möglich zu sein. Auch ist zu beachten, daß ein zusätzliches Kabel gekauft, beziehungsweise angefertigt werden muß, dessen Materialkosten nochmalsmit zirka 50 Mark zu Buche schlagen.

Besonders hervorzuheben sind die durchdachten Programmierbefehle, wie zum Beispiel das RENUM, das nicht nur die Zeilennummern, sondern auch Sprungbefehle neu nummeriert, oder der CATALOG Befehl, der keine vorhandenen Programme zerstört. Daß alle Befehle wie im Commodore Basic abgekürzt werden können, erscheint dann schon fast als Selbstverständlichkeit.

Obwohl bei der vorliegenden Testversion die Befehle ORDER zum Anzeigen des Befehlsvorrates und VIEW zum Auflisten der Speicherbelegung und seiner Aufteilung nicht funktionierten, sollte man bei der Auswahl eines Toolkits das KFC Modul mit in Betracht ziehen.

(Arnd Wängler)

# **Druckfehlerteufelchen**

**Wir haben uns wirklich bemüht, ^^ die erste Ausgabe ohne Fehler zu produzieren. Doch der Teufel steckt im Detail. Wir stehen zu unseren Fehlern und wollen sie nicht totschweigen. Deshalb soll diese Rubrik ein fester — wenn auch möglichst kleiner — Bestandteil des 64'er Magazins werden.**

> Ausgabe nicht richtig, unvollständig oder gar falsch?

> Das Bild 4 ist kein kleines Beispiel für die hochauflösende Grafik desSX 64. Das Bild zeigt einen Ausschnitt aus der Christmas-Demo von der Commodore-Weihnachtsdiskette und besteht lediglich aus Grafikzeichen, .ist also keine hochauflösende Grafik. Wir danken unserem Leser DetlefWackerfür

**SX 64 im Test, Seite 32**

den Hinweis.

**A** lle Listings, die im 64'er<br>abgedruckt werden, abgedruckt werden, sind vorher getestet und für gut befunden worden. Die Artikel wurden sorgfältig verfaßt und auf Korrektheit überprüft. Dennoch kann sich in demeinen oder anderen Fall eine Unstimmigkeit oder eine falsche Aussage einschleichen. Wir bitten unsere Leser um Verständnis und eine tätige Mitarbeit. Konstruktive Kritik ist immer willkommen.

Was war nun in der April-

**Sprites schneller bewegen, Seite 71**

In dem oben genannten Artikel ist folgendes nicht erwähnt worden: Um die Blöcke 32 bis 35 zum Speichern von Sprites zu benutzen, muß der Beginn des Speicherbereichs wie folgt geändert werden.

POKE 44,10:POKE 2560,0: NEW

Beim Abdruck wurde die Änderung der Speicherstelle 44 vergessen

(Herbert Kunz).

### **Caesar, Seite 78**

Die Zeile 1600 lautet korrekt:

1600 GOSUB 10000. In den beiden Zeilen 7450 und 7800 sind die REMs zu entfernen.

#### **Tips & Tricks, Seite 108**

Die Joystickabfrage ist für einen korrekten Lauf durch folgende Zeile zu ergänzen: 80 GOTO 20

(Herget Ursula)

### **Disk Copy, Seite 95**

In der letzten Spalte unter »Wichtige Bedienungshinweise«, Punkt 3 muß es richtig heißen:

»PRINTPE« und nicht »PRINT PR«.

Im Listing »Initialisierung« sollte in Zeile 310 der GOSUB-Befehle in: GOSUB 770:... abgeändert werden. Der alte Springbefehl weist auf die REM-Zeile 760. Gibt man das Programm ohne REMs ein, kann der Sprung nicht mehr ausgeführt wer-<br>den. (Werner Rittmann) (Werner Rittmann) Dieses Programm Disk Copy hat übrigenssehr großen Zuspruch gefunden. Für die Anfänger unter unseren Lesern sei noch erwähnt, daß die Fehlermeldung »BREAK IN 230« nach Ausführung des zweiten Punktes der Bedienungsanleitung völlig korrektistund denweiteren Ablauf in keiner Weise beeinflußt.

P.S. Wir suchen noch einenhübschen Namen für unser Fehlerteufelchen. Anregungen aller Art werden gerne entgegengenommen.

P.P.S. Viele Leser haben bei uns angefragt, ob die Hefte <sup>1</sup>, 2 und 3 noch zu haben sind.

Die Ausgabe 4 vom April war unser Erstlingswerk. Deshalb könnenwir auchmit keinen früheren Ausgaben dienen. (aa)

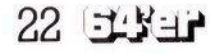